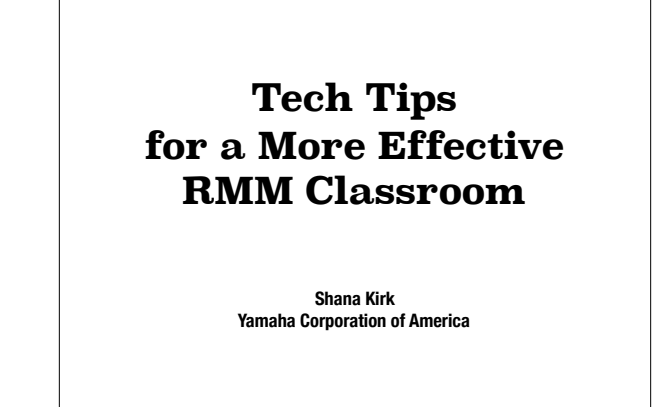

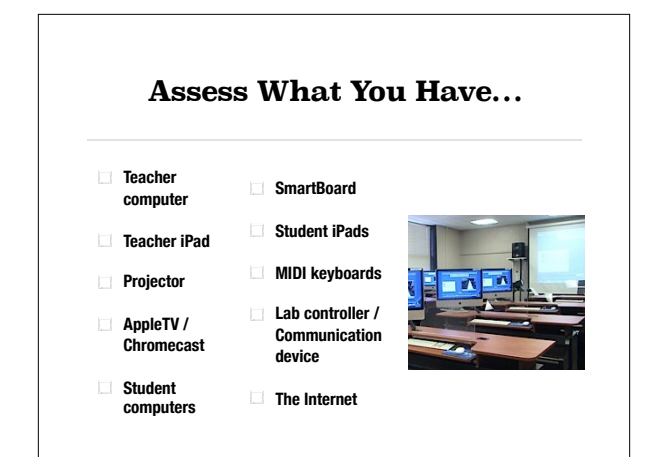

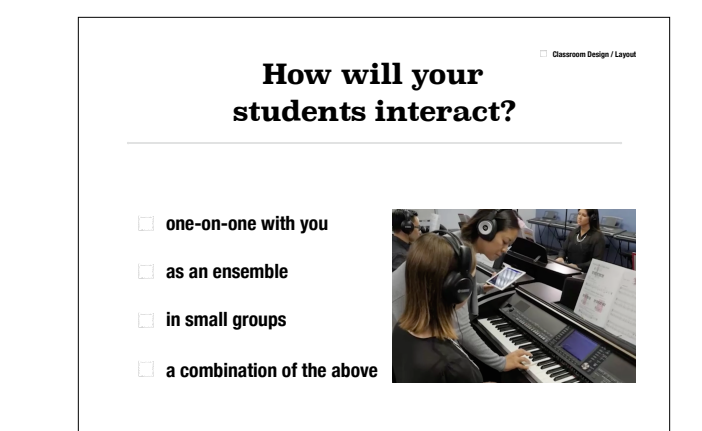

# **RMM Tech Element 1: Keyboard Instruments**

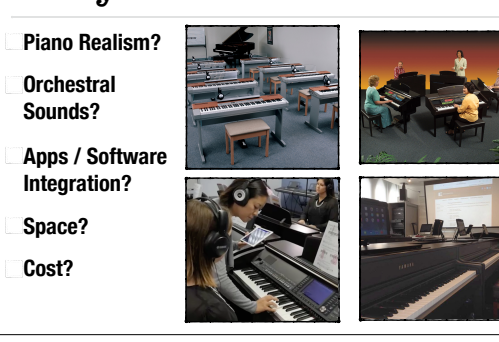

Clockwise, from left: Yamaha DGX-660 lab, "Clavinova Connection lab, Yamaha CLP-series lab, Yamaha CVPseries lab

#### Yamaha CVP 705 lab with LC-4 WiFi controller

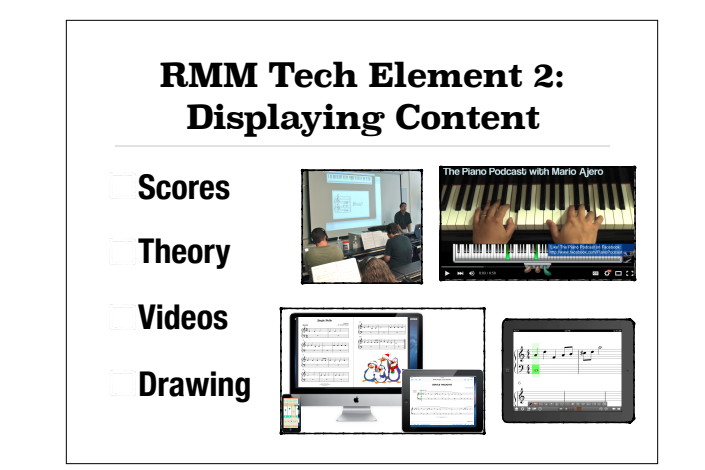

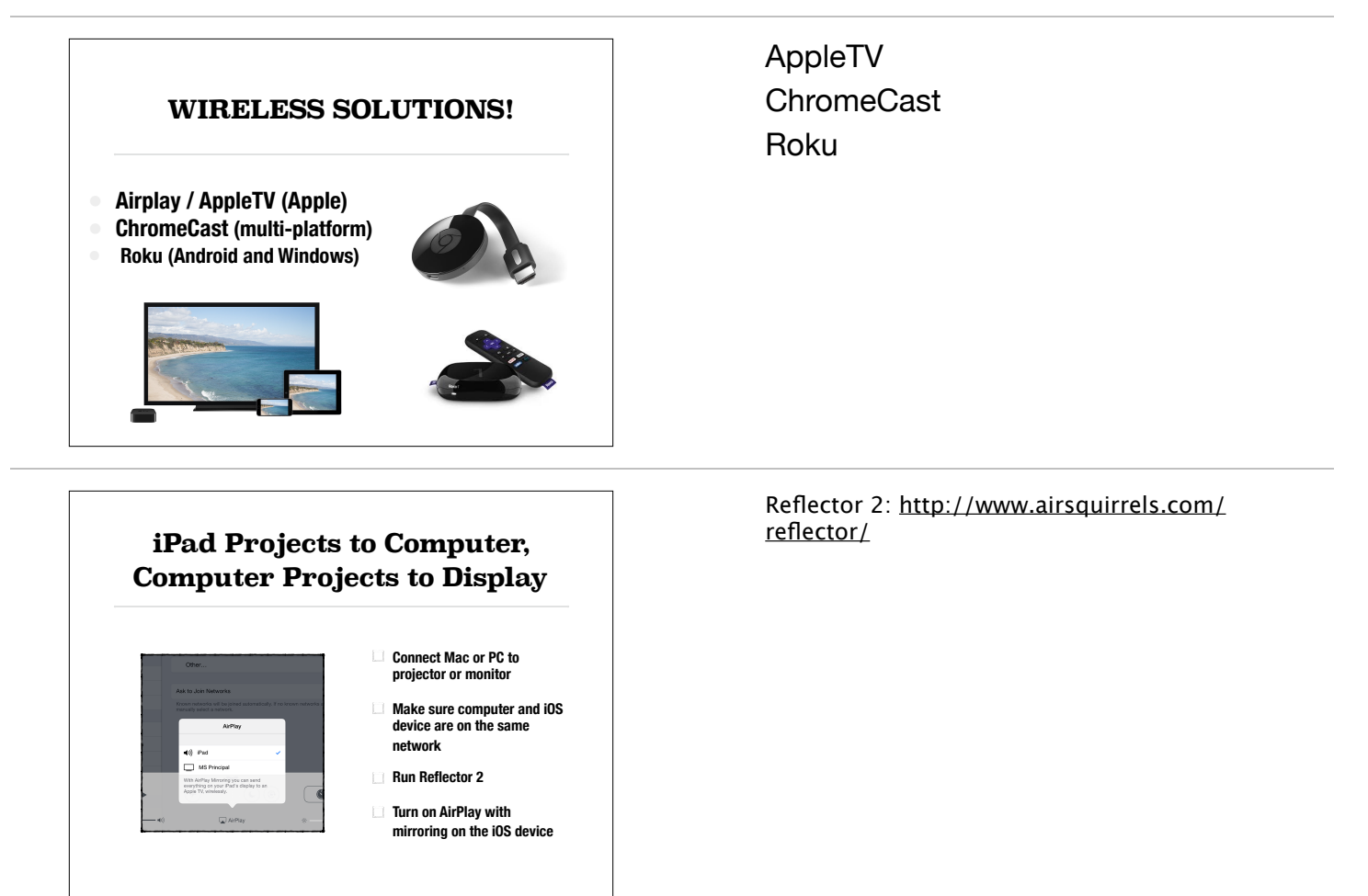

**RMM Tech Element 3: Audio Management and Communication Controls**

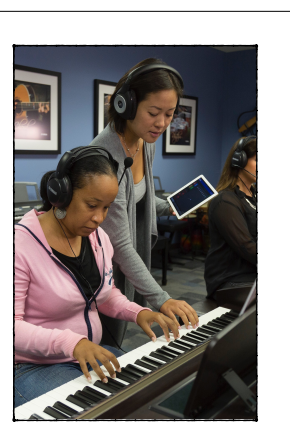

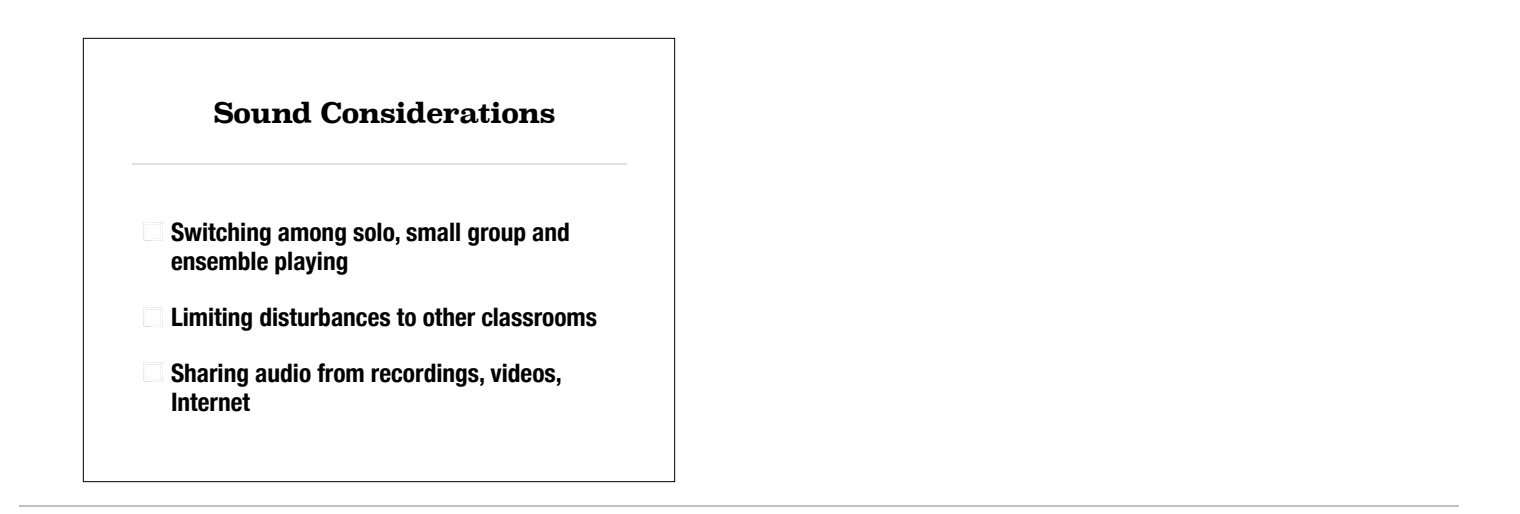

#### **Yamaha LC4 Lab System**

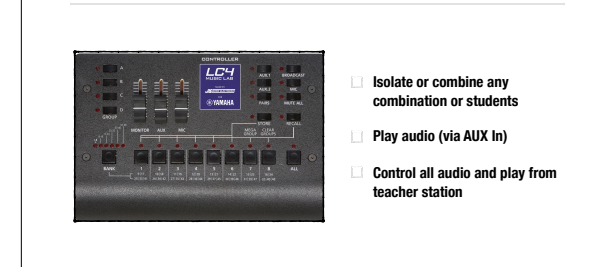

Yamaha LC4: http://usa.yamaha.com/products/ musical-instruments/entertainment/ music\_laboratory\_system/lc4\_music\_lab/

## **RMM Tech Element 4: Integrating Apps and Keyboards**

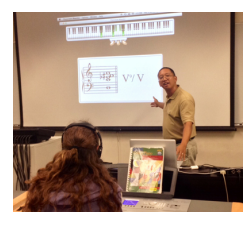

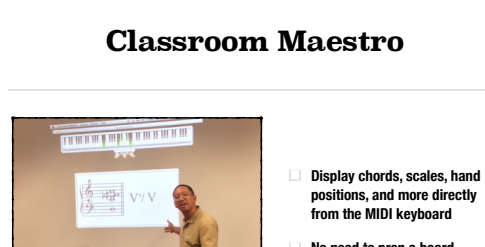

- **No need to prep a board**
- **Students can see keys and notation / analysis**

Classroom Maestro: www.timewarptech.com

# MIDI Connections for the iPad

There are several ways to connect a technologyequipped piano to an iPad. Choose your cables accordingly:

- 1. Get an appropriate cable to connect to either the **USB MIDI port of the piano** or the **MIDI In and MIDI Out ports**.
- 2. If the other end of the cable does not plug directly into your iPad, get the necessary adapter(s).
- 3. Seriously consider going wireless!

#### MIDI Connections for the iPad

- 1. Wired (usually adapters are needed)
- 2. Bluetooth LE MIDI
- 3. Network MIDI (Mac only)

# App MIDI Settings Make sure that your app knows to receive MIDI input from your piano and/or to send MIDI data to your piano. **HINT #1:** Look for the Gear icon and choose your MIDI Input and Outputs. **HINT #2:** Your keyboard must be plugged in and turned on before clicking the Gear icon. D Blood F. 608, Movement I ساساسا ۱۹۶۰ میلی<br>منابع  $\mathbf{v}$  .  $\mathbf{v}$  .  $\mathbf{v}$ ر ب موزون نشانشده.  $\frac{1}{2}$ :<br>تاللاتات (بين اللاتات اللات

## Bluetooth LE MIDI Settings

**Option #1:** If you MIDI app supports BT LE MIDI directly, use its BT LE MIDI settings to est **Option #2:** If your MIDI app does not BT LE MIDI directly, use the free MIDIMittr app to establish a

connection. Once the connection is established, go back to your app's MIDI settings and choose your BT LE MIDI device for MIDI input and/or output.

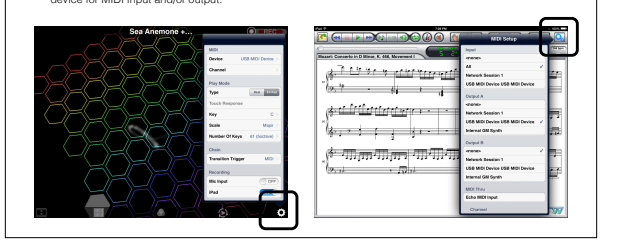

MIDI apps typically require that you select your MIDI instrument as the designated MIDI In and MIDI Output device. Some apps may also offer "All" as a choice for MIDI input, which is fine, of course.

MidiMittr App: https:// itunes.apple.com/us/app/midimittr/ id925495245?mt=8